# . Eliashberg function and superconducting properties

Tutorial Fri.4

# Hands-on session

## Exercise 1

In this example we are going to calculate the superconducting properties of fcc Pb by solving the isotropic Migdal-Eliashberg equations.

First copy the tutorial files and go in the first exercise:

```
$ wget http://epw.org.uk/uploads/School2018/Fri.4.Margine.tar
$ tar -xvf Fri.4.Margine.tar; cd tuto_Fri4/exercise1
```
 $\blacktriangleright$  Make a self-consistent calculation for Pb.

```
&control
   calculation='scf'
   restart_mode='from_scratch',
    prefix='lead',
    pseudo_dir = './',
    outdir='./'
    wf_collect = .true.
/
&system
   ibrav= 2,
    celldm(1) = 9.2225583816,nat= 1,
   ntyp= 1,
    ecutwfc = 30.0occupations='smearing',
    smearing='marzari-vanderbilt',
    degauss=0.05
 /
&electrons
    conv_{\text{thr}} = 1.0d - 10mixing_beta = 0.7/
ATOMIC_SPECIES
Pb 207.2 pb_s.UPF
ATOMIC_POSITIONS
Pb 0.00 0.00 0.00
K_POINTS {automatic}
8 8 8 0 0 0
```
Note: The ecutwfc need to be much larger for real calculations.

\$ mpirun -np 4 /home/nfs3/smr3191/q-e/bin/pw.x < scf.in > scf.out

 $\triangleright$  Compute the vibrational properties of Pb on a coarse 3x3x3 q-point grid.

```
-- ph.in
&inputph
 prefix = 'lead',
 fildyn = 'lead',
 amass(1) = 207.2,
 outdir = './'<br>ldisp = .tru
 ldisp = .true.,<br>trans = .true.,
      = .true.
```

```
fildvscf = 'dvscf',
nq1=3,
nq2=3,
nq3=3,
tr2-ph = 1.0d-12
```
\$ mpirun -np 4 /home/nfs3/smr3191/q-e/bin/ph.x < ph.in > ph.out &

The calculation should take about 2 min on 4 cores. During the run, notice the IBZ q-point grid:

```
Dynamical matrices for ( 3, 3, 3) uniform grid of q-points
( 4 q-points):
 N xq(1) xq(2) xq(3)1 0.000000000 0.000000000 0.000000000
 2 -0.333333333 0.333333333 -0.333333333
 3 0.000000000 0.666666667
 4 0.666666667 -0.000000000 0.666666667
```
 $\triangleright$  Gather the .dyn, .dvscf and patterns files into a new save directory using the pp.py python script.

\$ python /home/nfs3/smr3191/q-e/EPW/bin/pp.py

**Do a non self-consistent calculation on a homogeneous 6x6x6 uniform and Γ-centered grid** between [0,1] in crystal coordinates.

```
&control
   calculation ='nscf',
   prefix ='lead',
   pseudo_dir = './',<br>outdir = './'.
                = ^{1}./^{1},
 /
&system
   i ibrav = 2,
   celldm(1) = 9.2225583816,nat = 1,
   ntyp = 1,
   ecutwfc = 30.0,
   occupations = 'smearing',<br>smearing = 'marzari-van
              ='marzari-vanderbilt',
   degauss = 0.05,
   nbnd = 10,
 /
&electrons
   mixing_beta = 0.7
   conv_{\text{thr}} = 1.0d-12
 /
ATOMIC_SPECIES
Pb 207.2 pb_s.UPF
ATOMIC_POSITIONS crystal
Pb 0.000000000 0.000000000 0.000000000
K_POINTS crystal
216
 0.00000000 0.00000000 0.00000000 4.629630e-03
 0.00000000 0.00000000 0.16666667 4.629630e-03
...
```
\$ mpirun -np 4 /home/nfs3/smr3191/q-e/bin/pw.x -npool 4 < nscf.in > nscf.out

Since EPW does not yet support G-vector parallelization, we use k-point parallelization only, which means that np needs to be always equal to npool.

**Perform an EPW calculation.** 

```
-- epw1.in
&inputepw
  prefix = 'lead',
  a mass(1) = 207.2outdir = './'dvscf_dir = './save'
 ep\_coupling = .true.elph = .true.
  elph = .true.
  kmaps = .false.
 epbwrite = .true.<br>epbread = .false
 \text{e}^{\text{bread}} = \text{false}.<br>epwwrite = .true.
  epwwrite = .true.
  epwread = .false.
 nbndsub = 4<br>nbndskip = 5
 nbndskip
 wannierize = .true.
 num\_iter = 300
 dis win max = 21dis\_win\_min = -3dis_froz_min= -3
 dis_froz_max= 13.5
 proj(1) = 'Pb:sp3'
 \frac{1}{1} wdata(1) = 'bands_plot = .true.'
 width'vdata(3) = 'G 0.00 0.00 0.00 X 0.00 0.50 0.50'wdata(4) = 'X 0.00 0.50 0.50 W 0.25 0.50 0.75'wdata(5) = 'W 0.25 0.50 0.75 L 0.50 0.50 0.50'
 wdata(6) = 'L 0.50 0.50 0.50 K 0.375 0.375 0.75'
 wdata(7) = 'K 0.375 0.375 0.75 G 0.00 0.00 0.00'
 wdata(8) = 'G 0.00 0.00 0.00 L 0.50 0.50 0.50'
 wdata(9) = 'end kpoint_path'
 wdata(10) = 'bands.plot.format = gnuplot'parallel_k = .true.
 parallel_q = .false.
 fsthick = 0.5 ! eV<br>eptemp = 0.075 !
 eptemp = 0.075 ! K<br>degaussw = 0.05 ! eV
            = 0.05 ! eV
 ephwrite = .true.
 eliashberg = .true.
 liso = .true.
 limag = .true.
 lpade = .true.
 lacon = .true.
 n<sub>st</sub> = 500
 conv_thr_iaxis = 1.0d-3
 conv_{\text{thr\_racon}} = 1.0d - 3\text{wscut} = 0.1 ! eV
 temps(1) = 0.3temps(2) = 0.9temps(3) = 1.5temps(4) = 2.1temps(5) = 2.7temps(6) = 3.3temps(7) = 3.9temps(8) = 4.1temps(9) = 4.3temps(10) = 4.4temps(11) = 4.5
```
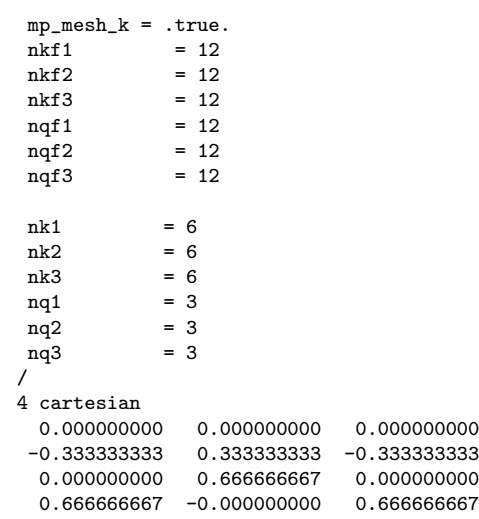

Note The list of q points given at the end of the input file should be exactly the same as the list contained in the file prefix.dyn0. In dvscf\_dir = './save' we specify the directory where the .dyn, .dvscf and patterns files are stored.

## \$ mpirun -np 4 /home/nfs3/smr3191/q-e/bin/epw.x -npool 4 < epw1.in > epw1.out &

With the above input, we are instructing EPW to:

- Fourier-transform the electron-phonon matrix elements from a coarse  $6x6x6$  to a dense  $12x12x12$ k-point grid and from a coarse  $3 \times 3 \times 3$  to a dense  $12 \times 12 \times 12$  q-point grid.
- Write on disk: (1) the lead.ephmatXX files (one per CPU) containing the electron-phonon matrix elements within the Fermi window  $(fsthick)$  on the dense  $k$  and  $q$  grids (2) the lead.freq file containing the phonon frequencies on the dense  $q$  grid, (3) the lead.egnv file containing the eigenvalues within the Fermi window on the dense k grid, and (4) the lead.ikmap file containing the index of the k-points on the dense (irreducible) grid within the Fermi window. All these files were produced by setting ephwrite=.true.. The files are formatted and required for solving the Migdal-Eliashberg equations.
- Solve the isotropic Migdal-Eliashberg equations on the imaginary frequency axis. This is achieved by setting the keywords eliashberg = .true., liso = .true., and limag = .true. in the EPW input file.

The isotropic Migdal-Eliashberg equations take the following form:

<span id="page-3-0"></span>
$$
Z(i\omega_j) = 1 + \frac{\pi T}{\omega_j} \sum_{j'} \frac{\omega_{j'}}{\sqrt{\omega_{j'}^2 + \Delta(i\omega_j)}} \lambda(\omega_j - \omega_{j'})
$$
  

$$
Z(i\omega_j) \Delta(i\omega_j) = \pi T \sum_{j'} \frac{\Delta(i\omega_{j'})}{\sqrt{\omega_{j'}^2 + \Delta^2(i\omega_{j'})}} \left[ \lambda(\omega_j - \omega_{j'}) - \mu_c^* \right]
$$
(1)

The equations are solved self-consistently for each temperature value specified in the input file  $temps(1)$ ,  $temps(2)$ , ...

The isotropic electron-phonon coupling strength  $\lambda(\omega_i)$  entering in Eqs. [\(1\)](#page-3-0) is defined as:

$$
\lambda(\omega_j) = \frac{1}{N_{\rm F}} \sum_{nm\nu} \int \frac{d\mathbf{k}}{\Omega_{\rm BZ}} \int \frac{d\mathbf{q}}{\Omega_{\rm BZ}} \left| g_{mn\nu}(\mathbf{k}, \mathbf{q}) \right|^2 \frac{2\omega_{\mathbf{q}\nu}}{\omega_j^2 + \omega_{\mathbf{q}\nu}^2} \delta(\epsilon_{n\mathbf{k}} - \epsilon_{\rm F}) \delta(\epsilon_{m\mathbf{k} + \mathbf{q}} - \epsilon_{\rm F}) \tag{2}
$$

Because the electron-phonon matrix elements do not depend on the temperature at which the Migdal-Eliashberg equations are solved, they can be reused in subsequent EPW calculations at different temperatures. This is the reason why the .ephmatXX files were saved.

The semiempirical Coulomb parameter  $\mu_{\rm c}^*$  is provided as an input varible  ${\tt muc}$  in the EPW calculation.

• Perform the analytic continuation of the solutions along the imaginary frequency axis to the real frequency axis by using Padé approximants  $(\text{lpade} = .true.)$  and the iterative procedure  $(lacon = .true.)$ .

Note:

- ephwrite=.true. does not work with random k or q grids and requires  $nkf1,nkf2,nkf3$  to be multiple of nqf1,nqf2,nqf3.
- $mp\_mesh_k = .true.$  specifies that only the irreducible points for the dense k grid are used. This significantly decreases the computational cost when solving the Migdal-Eliashberg equations.
- If the Migdal-Eliashberg equations are solved in a separate run from the one in which the .ephmatXX, .freq, .egnv, and .ikmap files were generated, the code requires to use the same number of CPUs as the number of .ephmatXX files. If you forget this the code will crash, asking to use npool equal to the number of .ephmatXX files.
- lpade = .true. requires limag = .true.
- lacon = .true. requires both limag = .true. and lpade = .true..
- wscut gives the upper limit (in eV) of the summation over the frequencies on the imaginary axis in the Migdal-Eliashberg equations (limag = .true.). Note that the input variable wscut is ignored if the number of frequency points is given using the input variable nswi. In this case, the number of frequency points in the summation is the same irrespective of the temperature.
- temps(1), temps(2), ... define the temperatures at which the Migdal-Eliashberg equations are evaluated. Note that the temperatures can also be defined using nstemp, tempsmin, tempsmax input variables.
- If temperatures larger than the critical temperature  $T_c$  are specified in the input file, the code will stop when a first such a temperature is reached since the Migdal-Eliashberg equations have no solution at that point.

The calculation should take about 4 min to be completed. While the calculation is running, notice in the epw.out the different steps a full EPW run goes into. Once the interpolation into the fine mesh is finished, the code writes and reads the files required for solving the Migdal-Eliashberg equations and then proceeds with solving the equations at the specified temperatures.

At the end of the calculation, you should get the following output at every given temperature (only 2 decimals are shown to fit between the page margins). Note that the number of frequency points decreases as the temperature increases because fewer frequencies  $i\omega_j = i(2n+1)\pi T$  (n integer) are smaller than the cutoff frequency wscut.

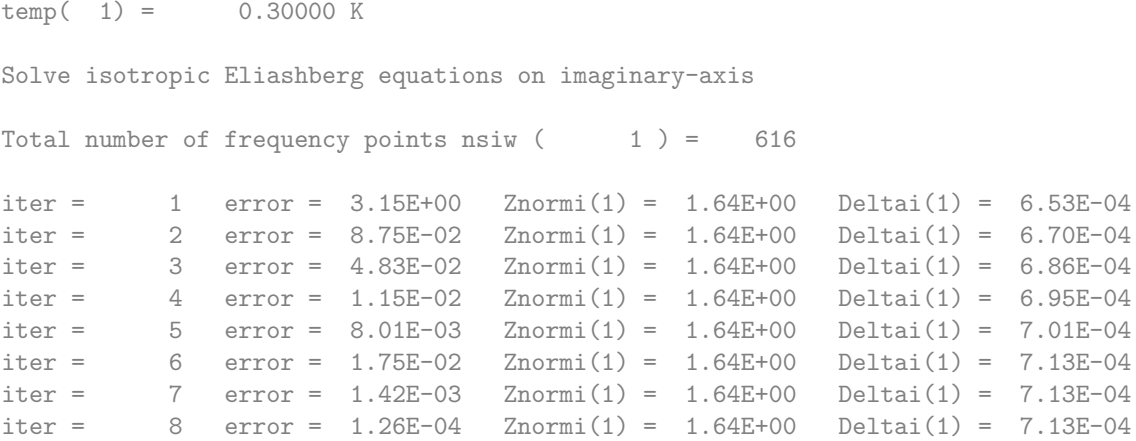

```
Convergence was reached in nsiter = 8
iaxis_imag : 0.01s CPU 0.04s WALL ( 1 calls)
Pade approximant of isotropic Eliashberg equations from imaginary-axis to real-axis
pade = 264 error = 1.65E+00 Re[Znorm(1)] = 1.64E+00 Re[Delta(1)] = 7.13E-04raxis_pade : 1.79s CPU 1.99s WALL ( 1 calls)
Analytic continuation of isotropic Eliashberg equations from imaginary-axis to real-axis
Total number of frequency points nsw = 3000
iter = 1 error = 1.10E-01 Re[Znorm(1)] = 1.64E+00 Re[Delta(1)] = 7.13E-04iter = 2 error = 1.57E-02 Re[Znorm(1)] = 1.64E+00 Re[Delta(1)] = 7.13E-04iter = 3 error = 7.38E-03 Re[Znorm(1)] = 1.64E+00 Re[Delta(1)] = 7.13E-04iter = 4 error = 1.96E-03 Re[Znorm(1)] = 1.64E+00 Re[Delta(1)] = 7.13E-04
iter = 5 error = 5.25E-04 Re[Znorm(1)] = 1.64E+00 Re[Delta(1)] = 7.13E-04Convergence was reached in nsiter = 5
raxis_acon : 15.65s CPU 15.76s WALL ( 1 calls)
itemp = 1 total cpu time : 17.8 secs
```
The calculation of superconducting properties will be accompanied by significant I/O. In the following we will describe the various physical quantities saved in the output files and how to process them. We will use XX in the name of the output files to indicate the temperature at which the equations are solved.

 $\triangleright$  Plot the superconducting gap along the imaginary frequency axis and the real frequency axis.

lead.imag\_iso\_XX files were generated by setting eliashberg = .true., liso = .true., and limag = .true.. Each file contains 4 columns: the frequency  $i\omega_j$  (eV) along the imaginary axis, the quasiparticle renormalization  $Z(i\omega_j)$ , the superconducting gap  $\Delta(i\omega_j)$  (eV), and the quasiparticle renormalization  $Z^N(i\omega_j)$  in the normal state.

lead.pade iso XX files were generated by setting lpade = .true.. Each file contains 5 columns: the frequency  $\omega$  (eV) along the real axis, the real part of the quasiparticle renormalization  $ReZ(\omega)$ , the imaginary part of the quasiparticle renormalization  $Im Z(\omega)$ , the real part of the superconducting gap  $\text{Re}\Delta(\omega)$  (eV), and the imaginary part of the superconducting gap Im $\Delta(\omega)$  (eV).

lead.acon iso XX files were generated by setting lacon = .true. and contain similar information as lead.pade iso XX.

You should get the following graphs at 0.3 K. The plot on the left is the superconducting gap along the imaginary axis (columns 1:3 from lead.imag\_iso\_000.30). The plot on the right is the superconducting gap on the real axis (columns 1:4 and 1:5 from lead.pade iso 000.30 and lead.acon iso 000.30).

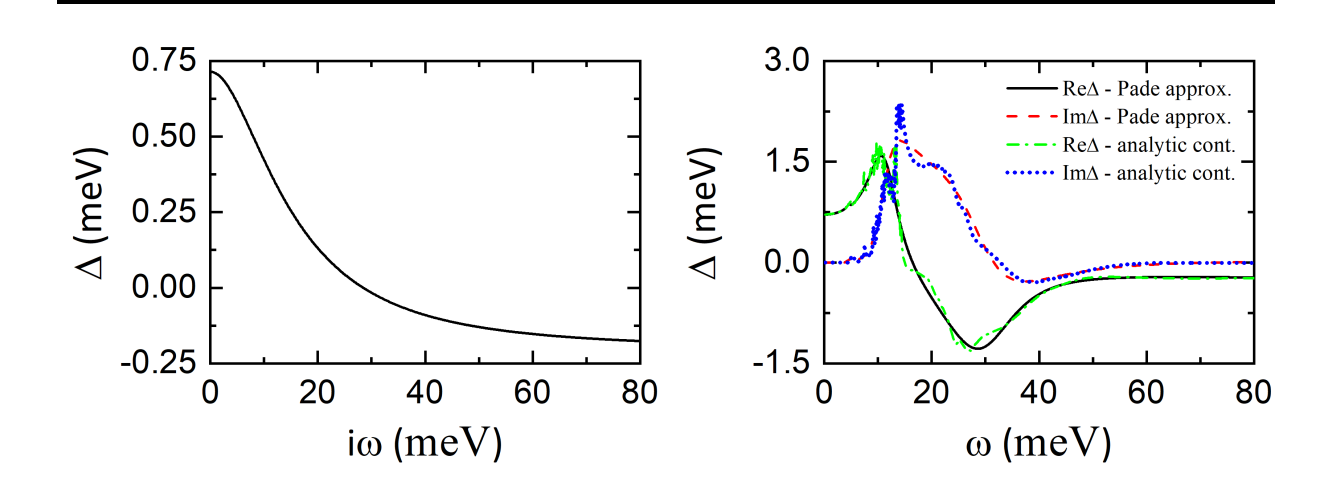

At convergence you should get  $^{1}$  $^{1}$  $^{1}$ :

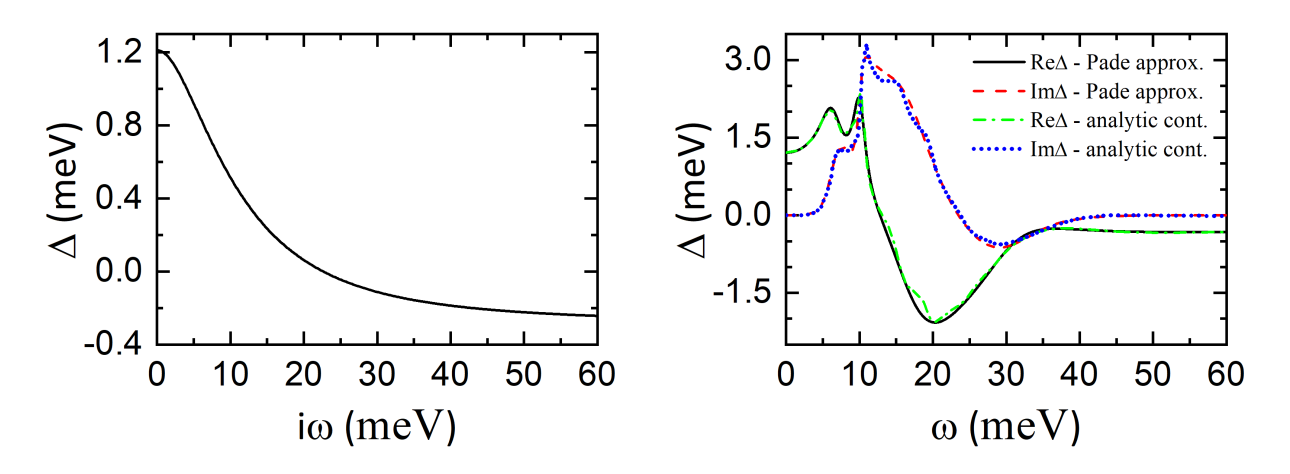

 $\triangleright$  Plot the leading edge of the superconducting gap as a function of temperature.

To obtain the lead.imag\_iso\_gap0 file use the script\_gap0\_imag shell script:

#!/bin/tcsh

```
awk 'FNR==2 {print FILENAME,$0}' lead.imag_iso_* | awk '{print $1 " " $4}' > lead.imag_iso_gap0
sed -i 's/lead.imag_iso_//' lead.imag_iso_gap0
```
## \$ script\_gap0\_imag

You should get the following graph:

<span id="page-6-0"></span><sup>&</sup>lt;sup>1</sup>Figure adapted from Margine and Giustino, Phys. Rev. B 87, 024505 (2013).

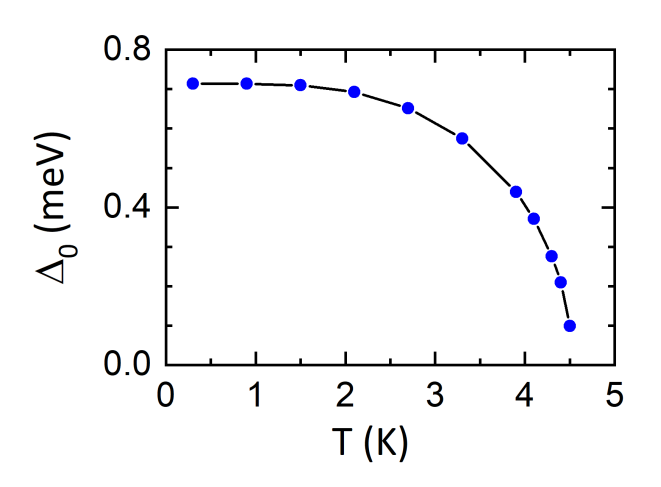

At convergence you should get a value of  $\Delta_0$  around 1.2 meV and a critical temperature  $T_c$  of about 6.8 K for  $\mu_{\rm c}^* = 0.1$  <sup>[2](#page-7-0)</sup>:

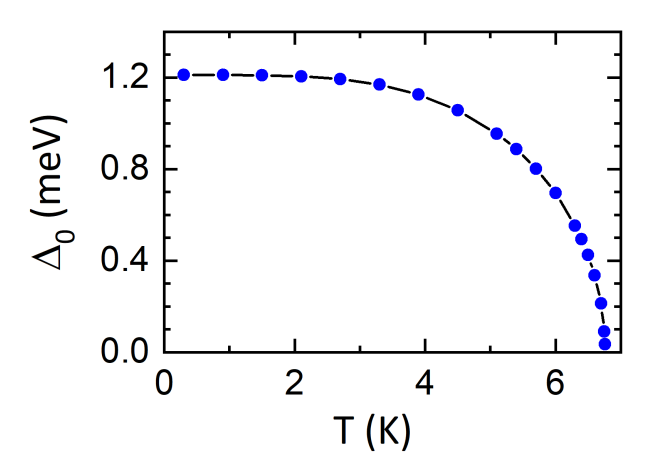

You can further extract the leading edge of the superconducting gap as a function of temperature from the calculations on the real axis to compare with the results obtained on the imaginary axis. To get the lead.pade\_iso\_gap0 and lead.acon\_iso\_gap0 files use the script\_gap0\_pade and script\_gap0\_acon shell scripts:

#### #!/bin/tcsh

```
awk 'FNR==2 {print FILENAME,$0}' lead.pade_iso_* | awk '{print $1 " " $5}' > lead.pade_iso_gap0
sed -i 's/lead.pade_iso_//' lead.pade_iso_gap0
```
### \$ script\_gap0\_pade

#### and

## #!/bin/tcsh

```
awk 'FNR==2 {print FILENAME,$0}' lead.acon_iso_* | awk '{print $1 " " $5}' > lead.acon_iso_gap0
sed -i 's/lead.acon_iso_//' lead.acon_iso_gap0
```
### \$ script\_gap0\_acon

<span id="page-7-0"></span><sup>2</sup>Figure adapted from Margine and Giustino, Phys. Rev. B 87, 024505 (2013).

 $\triangleright$  Plot the superconducting quasiparticle density of states.

lead.qdos XX files contain the quasiparticle density of states in the superconducting state relative to the density of states in the normal state  $N_S(\omega)/N_F$  as a function of frequency (eV) at various XX temperatures

$$
\frac{N_S(\omega)}{N_{\rm F}} = \text{Re}\left[\frac{\omega}{\sqrt{\omega^2 - \Delta^2(\omega)}}\right]
$$
\n(3)

You should get the following graph at 0.3 K:

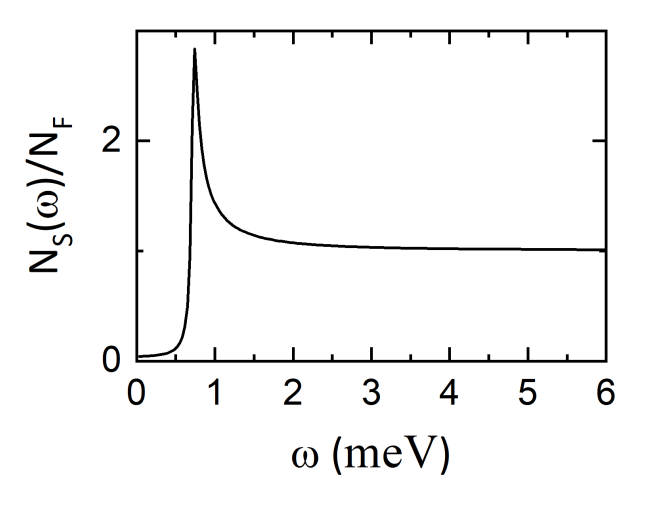

At convergence you should get  $3$ :

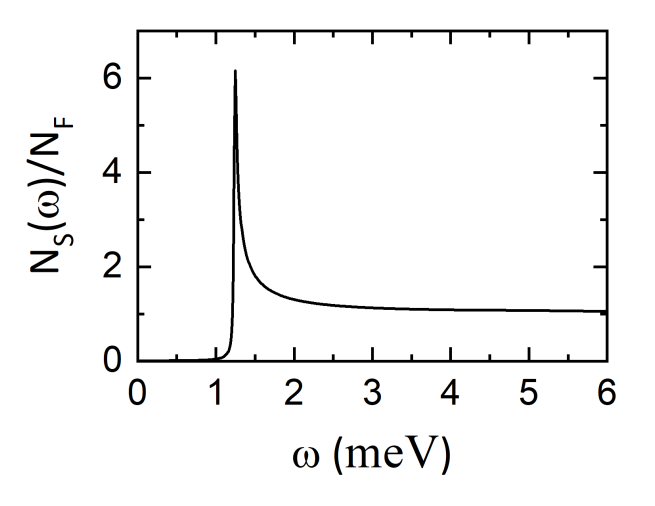

**In** Solve the isotropic Migdal-Eliashberg equations starting from a file containing the Eliashberg spectral function. For this you need to have the input variables  $\text{fila2f} = \text{'lead.a2f\_iso'}$ , ep\_coupling = .false., elph = .false., wannierize = .false., and ephwrite = .false.. Note: This procedure can only be followed when solving the isotropic Migdal-Eliashberg equations. In this case

.ephmatXX, .freq, .egnv, and .ikmap files are not used.

<span id="page-8-0"></span> $3$ Figure adapted from Margine and Giustino, Phys. Rev. B 87, 024505 (2013).

At the end of the run, the code should have produced the lead.a2f and lead.a2f iso files. lead.a2f file contains the Eliashberg spectral function as a function of frequency  $\omega$  (meV) for different phonon smearing values (see the end of the file for information about the smearing). lead.a2f iso file contains the Eliashberg spectral function as a function of frequency  $\omega$  (meV). The second column in lead.a2f iso is the Eliashberg spectral function corresponding to the first smearing in .a2f. The remaining  $(3 \times$  number of atoms) columns in lead.a2f iso contain the mode-resolved Eliashberg spectral functions (there is no specific information on which modes correspond to which atomic species).

The input file is as follow (only the differences w.r.t. epw1.in are shown):

```
-- epw2.in
ep_coupling = .false.
elph = false.wannierize = .false.
ephwrite = .false.
fila2f = 'lead.a2f iso'
```
\$ mpirun -np 1 /home/nfs3/smr3191/q-e/bin/epw.x < epw2.in > epw2.out &

Note: You only need to use one CPU if the isotropic Migdal-Eliashberg equations are solved starting from the Eliashberg spectral function.

## Exercise 2

In this example we are going to calculate the superconducting properties of  $Mg_{\rm B2}$  by solving the anisotropic Migdal-Eliashberg equations.

- $\blacktriangleright$  First go to the second exercise:
- \$ cd tuto\_Fri4/exercise2
- $\blacktriangleright$  Make a self-consistent calculation for MgB<sub>2</sub>.

```
&control scf.in
  calculation='scf',
  restart_mode='from_scratch',
  prefix='mgb2',
  pseudo\_dir = './'outdir='./',
  wf_collect = .true.
/
&system
  ibrav = 4,
  celldm(1) = 5.8260252227888,
  celldm(3) = 1.1420694129095,nat = 3.
  ntyp = 2,
  ecutwfc = 40smearing = 'mp'
  occupations = 'smearing'
  degauss = 0.05/
&electrons
  diagonalization = 'david'
  mixing_mode = 'plain'
  mixing_beta = 0.7
```

```
conv_{\text{thr}} = 1.0d - 9/
ATOMIC_SPECIES
 Mg 24.305 Mg.pz-n-vbc.UPF
 B 10.811 B.pz-vbc.UPF
ATOMIC_POSITIONS crystal<br>Mg 0.000000000 0.000000000
        0.000000000 0.000000000 0.000000000
B 0.3333333333 0.666666667 0.500000000
B 0.666666667 0.3333333333 0.500000000
K_POINTS AUTOMATIC
8 8 8 0 0 0
```
Note: The smearing is quite large in order to get reasonable phonons in the subsequent phonon calculation.

\$ mpirun -np 4 /home/nfs3/smr3191/q-e/bin/pw.x < scf.in > scf.out

**Compute the vibrational properties of MgB**<sub>2</sub> on a coarse  $3 \times 3 \times 3$  q-point grid.

```
-- ph.in
&inputph
       = 'mgb2',
 fildyn = 'mgb2.dyn',
 amas(1) = 24.305,amas(2) = 10.811,outdir = './'<br>ldisp = .tru
       = .true.trans = .true.,
 fildvscf = 'dvscf',
 nq1=3,
 nq2=3,
 nq3=3,<br>tr2-ph= 1.0d-12
```

```
$ mpirun -np 4 /home/nfs3/smr3191/q-e/bin/ph.x < ph.in > ph.out &
```
The calculation should take about 7 min on 4 cores. During the run, notice the IBZ q-point grid:

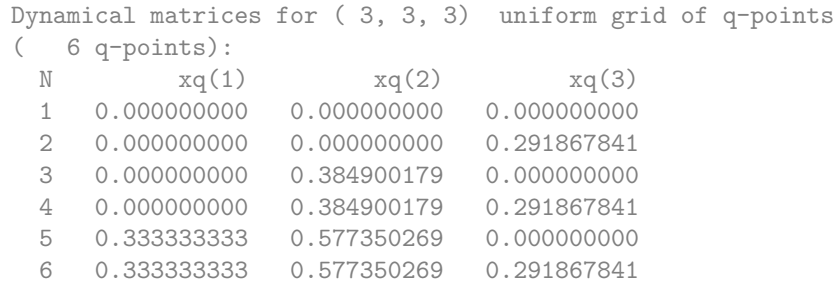

 $\blacktriangleright$  Gather the .dyn, .dvscf and patterns files into a new save directory using the pp.py python script.

\$ python /home/nfs3/smr3191/q-e/EPW/bin/pp.py

Do a non self-consistent calculation on a homogeneous 6x6x6 uniform and Γ-centered grid between [0,1] in crystal coordinates.

```
&control nscf.in
 calculation='nscf',
 prefix='mgb2',
 pseudo\_dir = ', ', ',outdir='./',
/
&system
```

```
ibrav = 4,
   celldm(1) = 5.8260252227888celldm(3) = 1.1420694129095,nat = 3,
   ntyp = 2,
    ecutwfc = 40
    smearing = 'mp'
    occupations = 'smearing'
    degauss = 0.05/
&electrons
   diagonalization = 'david'
    mixing_mode = 'plain'
    mixing_beta = 0.7
   conv_{\text{thr}} = 1.0d-9/
ATOMIC_SPECIES
Mg 24.305 Mg.pz-n-vbc.UPF
B 10.811 B.pz-vbc.UPF
ATOMIC_POSITIONS crystal<br>Mg 0.000000000 0.
Mg 0.000000000 0.000000000 0.000000000
B 0.333333333 0.666666667 0.500000000
B 0.666666667 0.333333333 0.500000000
K_POINTS crystal
216
 0.00000000 0.00000000 0.00000000 4.629630e-03
 0.00000000 0.00000000 0.16666667 4.629630e-03
...
```
\$ mpirun -np 4 /home/nfs3/smr3191/q-e/bin/pw.x -npool 4 < nscf.in > nscf.out

## **Perform an EPW calculation:**

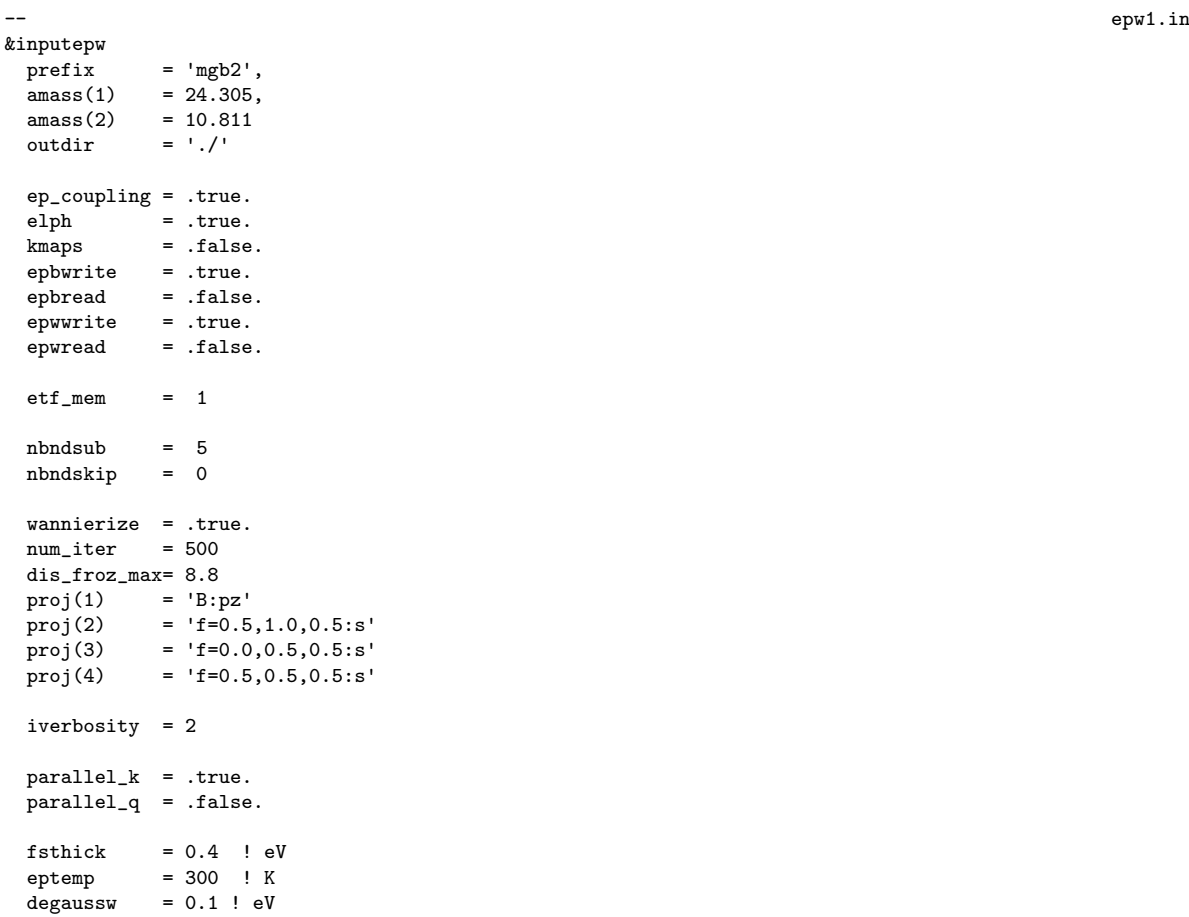

```
ephwrite = .true.
eliashberg = .true.
laniso = .true.
limag = .true.
lpade = .true.
n<sub>st</sub> = 500
conv_{\text{thr}\_iaxis} = 1.0d-3wscut = 0.5 ! eV
nstemp = 1tempsmin = 10.00tempsmax = 15.00muc = 0.1dvscf\_dir = './save'nk1 = 6nk2 = 6nk3 = 6
nq1 = 3nq2 = 3<br>nq3 = 3nq3mp\_mesh_k = .true.nkf1 = 24nkf2 = 24
nkf3 = 24nqf1 = 12nqf2 = 12nqf3 = 12
/
6 cartesian
0.0000000 0.0000000 0.0000000
0.0000000 0.0000000 0.2918678
0.0000000 0.3849002 0.0000000
0.0000000 0.3849002 0.2918678
0.3333333 0.5773503 0.0000000
0.3333333 0.5773503 0.2918678
```
\$ mpirun -np 4 /home/nfs3/smr3191/q-e/bin/epw.x -npool 4 < epw1.in > epw1.out &

The calculation should take about 10 min. In the output, notice the same steps as for exercise1:

- Fourier-transform the electron-phonon matrix elements from a coarse  $6x6x6$  to a dense  $12x12x12$ k-point grid and from a coarse 3x3x3 to a dense 12x12x12 q-point grid.
- Write on disk: (1) the mgb2.ephmatXX files (one per CPU) containing the electron-phonon matrix elements within the Fermi window ( $f$ sthick) on the dense  $k$  and  $q$  grids, (2) the mgb2.freq file containing the phonon frequencies on the dense q grid,  $(3)$  the lead.egnv file containing the eigenvalues within the Fermi window on the dense  $k$  grid, and  $(4)$  the mgb2.ikmap file containing the index of the k-points on the dense (irreducible) grid within the Fermi window. All these files were produced by setting ephwrite=.true.. The files are formatted and required for solving the Migdal-Eliashberg equations. Because the electron-phonon matrix elements do not depend on the temperature at which the Migdal-Eliashberg equations are solved, the files can be reused in subsequent EPW calculations at different temperatures.

• Solve the anisotropic Migdal-Eliashberg equations on the imaginary frequency axis by setting the keywords eliashberg = .true., liso = .true., and limag = .true. in the EPW input file.

The anisotropic Migdal-Eliashberg equations take the following form:

<span id="page-13-0"></span>
$$
Z_{n\mathbf{k}}(i\omega_j) = 1 + \frac{\pi T}{\omega_j N_{\rm F}} \sum_{mj'} \int \frac{d\mathbf{q}}{\Omega_{\rm BZ}} \frac{\omega_{j'}}{\sqrt{\omega_{j'}^2 + \Delta_{m\mathbf{k}+\mathbf{q}}^2 (i\omega_{j'})}}
$$

$$
\times \lambda_{n\mathbf{k},m\mathbf{k}+\mathbf{q}} (\omega_j - \omega_{j'}) \delta(\epsilon_{m\mathbf{k}+\mathbf{q}} - \epsilon_{\rm F})
$$

$$
Z_{n\mathbf{k}}(i\omega_{j})\Delta_{n\mathbf{k}}(i\omega_{j}) = \frac{\pi T}{N_{\rm F}}\sum_{mj'}\int \frac{d\mathbf{q}}{\Omega_{\rm BZ}} \frac{\Delta_{m\mathbf{k}+\mathbf{q}}(i\omega_{j'})}{\sqrt{\omega_{j'}^{2}+\Delta_{m\mathbf{k}+\mathbf{q}}^{2}(i\omega_{j'})}} \times \left[\lambda_{n\mathbf{k},m\mathbf{k}+\mathbf{q}}(\omega_{j}-\omega_{j'})-\mu_{\rm c}^{*}\right] \delta(\epsilon_{m\mathbf{k}+\mathbf{q}}-\epsilon_{\rm F}) \tag{4}
$$

The anisotropic electron-phonon coupling strength entering in Eqs. [\(4\)](#page-13-0) is defined as:

$$
\lambda_{n\mathbf{k},m\mathbf{k}+\mathbf{q}}(\omega_j) = N_{\rm F} \sum_{\nu} \frac{2\omega_{\mathbf{q}\nu}}{\omega_j^2 + \omega_{\mathbf{q}\nu}^2} |g_{mn\nu}(\mathbf{k}, \mathbf{q})|^2 \tag{5}
$$

The semiempirical Coulomb parameter  $\mu_{\rm c}^*$  is provided as an input varible  ${\tt muc}$  in the EPW calculation.

- Perform the analytic continuation of the solutions along the imaginary frequency axis to the real frequency axis by using Padé approximants  $($  1pade = .true.). Note the analytic continuation with the iterative procedure  $(lacon = .true.)$  is not performed since this is very expensive computationally (hours to days).
- $\triangleright$  Plot the superconducting gap along the imaginary frequency axis and the real frequency axis.

mgb2.imag aniso XX files were generated by setting eliashberg = .true., laniso = .true., and limag = .true.. Each file contains 5 columns: the frequency  $i\omega_j$  (eV) along the imaginary axis, the Kohn-Sham eigenvalue  $\epsilon_{n\mathbf{k}}$  (eV) relative to the Fermi level, the quasiparticle renormalization  $Z_{n\bf k}(i\omega_j)$ , the superconducting gap  $\Delta_{n\bf k}(i\omega_j)$  (eV), and the quasiparticle renormalization  $Z_{n\bf k}^N(i\omega_j)$ in the normal state.

mgb2.pade iso XX files were generated by setting lpade = .true.. Each file contains 6 columns: the energy  $\omega$  (eV) along the real axis, the Kohn-Sham eigenvalue  $\epsilon_{nk}$  (eV) relative to the Fermi level, the real part of the quasiparticle renormalization  $Re Z_{n\mathbf{k}}(\omega)$ , the imaginary part of the quasiparticle renormalization Im $Z_{n\mathbf{k}}(\omega)$ , the real part of the superconducting gap  $\text{Re}\Delta_{n\mathbf{k}}(\omega)$  (eV), and the imaginary part of the superconducting gap  $\text{Im}\Delta_{n\mathbf{k}}(\omega)$  (eV).

mgb2.acon aniso XX files could have also been generated by setting  $lacon = .true$ . These files will contain similar information as mgb2.pade\_aniso\_XX.

You should get the following graphs at 10 K. The plot on the left is the superconducting gap along the imaginary axis (columns 1:4 from mgb2.imag aniso 010.00). The plot on the right is the superconducting gap along the real axis (columns 1:5 and 1:6 from mgb2.pade\_aniso\_010.00 - this file is about 70MB).

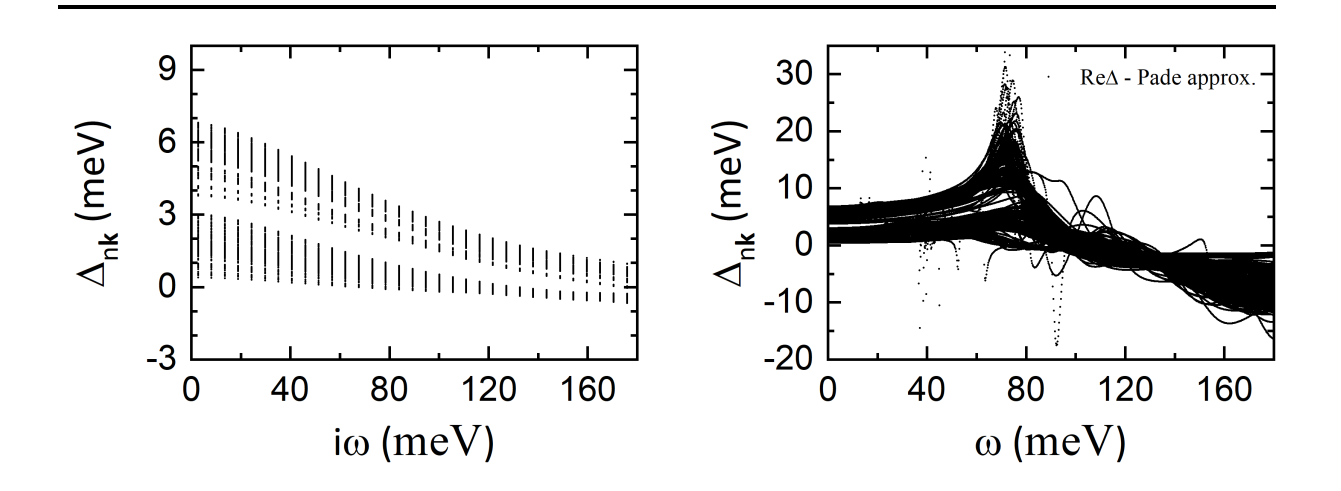

The fine k and q point grids need to be much denser for real calculations. However, we can already get relatively decent results. At convergence you should get  $^4$  $^4$ :

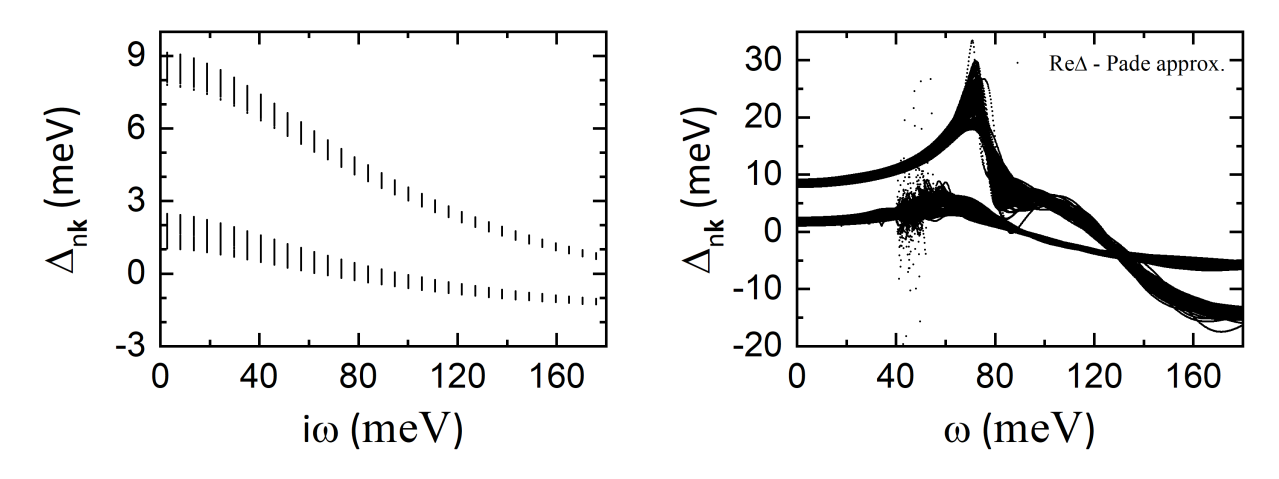

▶ Do a restart calculation (from mgb2.imag\_aniso\_010.00) to compute the superconducting gap function on the imaginary axis at other temperatures.

The input file is as follow (only the difference w.r.t. epw1.in are shown):

| --                                                                | epw2.in |
|-------------------------------------------------------------------|---------|
| $ep_{coupling} = .false.$<br>$\text{elph}$ = .false.              |         |
| $wannierize = .false.$                                            |         |
| iverbosity = $1$                                                  |         |
| $ephwrite = false.$                                               |         |
| $imag\_read = .true.$                                             |         |
| $nstemp = 5$<br>tempsmin = $10.00$<br>$\texttt{tempsmax} = 30.00$ |         |

<span id="page-14-0"></span><sup>&</sup>lt;sup>4</sup>Figure adapted from Margine and Giustino, Phys. Rev. B 87, 024505 (2013).

#### Notes:

- imag read works if limag = .true. and laniso = .true.
- imag read allows the code to read from file the superconducting gap and renormalization function on the imaginary axis at specific temperature XX from file mgb2.imag\_aniso\_XX. The temperature is specified as tempsmin  $=$  XX or temps(1) = XX in the EPW input file.
- imag\_read can be used to:

(1) solve the anisotropic Migdal-Eliashberg equations on the imaginary axis at temperatures greater than XX using as a starting point the superconducting gap estimated at temperature XX.

(2) obtain the solutions of the Migdal-Eliashberg equations on the real axis with lpade = .true. or lacon = .true. starting from the imaginary axis solutions at temperature XX;

(3) write to file the superconducting gap on the Fermi surface in cube format at temperature XX for iverbosity = 2. The generated output files are mgb2.imag\_aniso\_gap\_XX\_YY.cube, where YY is the band number within the chosen energy window during the EPW calculation.

\$ mpirun -np 4 /home/nfs3/smr3191/q-e/bin/epw.x -npool 4 < epw2.in > epw2.out &

The run should take about 10 min.

 $\blacktriangleright$  Plot the leading edge of the superconducting gap as a function of temperature.

You should get the following graph by plotting the data from all mgb2.imag\_aniso\_gap0\_XX files.

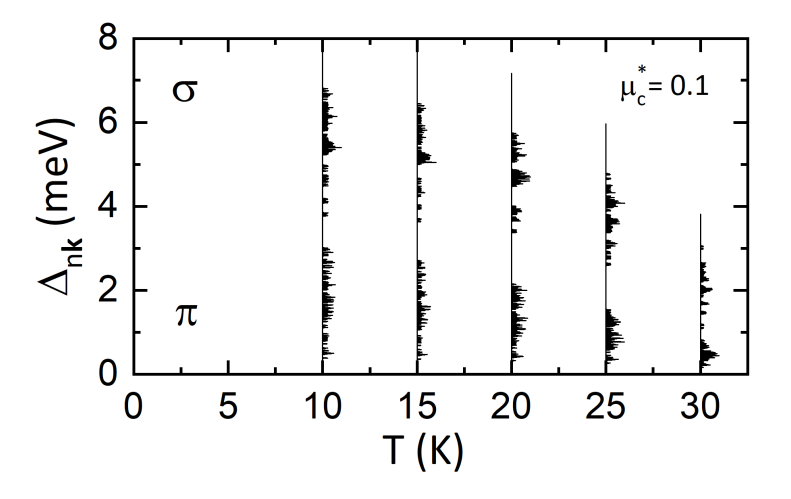

At convergence you should get <sup>[5](#page-15-0)</sup>:

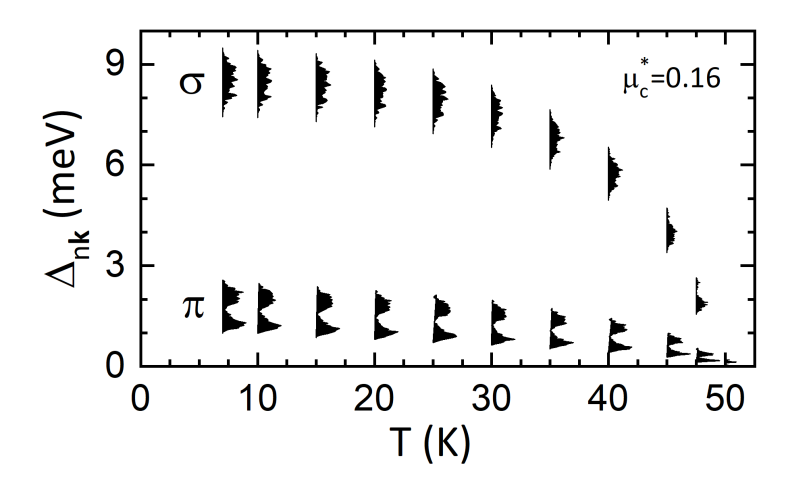

<span id="page-15-0"></span><sup>&</sup>lt;sup>5</sup>Figure adapted from Margine and Giustino, Phys. Rev. B 87, 024505 (2013).

<span id="page-16-0"></span>▶ Try to increase the fine grids and see if you can get a result closer to convergence. Note that if either k or q is changed you need to obtain new .ephmatXX, .egnv, .freq, and .ikmap files.

► Check the effect of the Coulomb pseudopotential  $\mu_c^*$  on the superconducting gap and the critical temperature by varying the input variable muc.